# **AVC774**

# **4 CSATORNÁS DIGITÁLIS MULTIPLEX REKORDER**

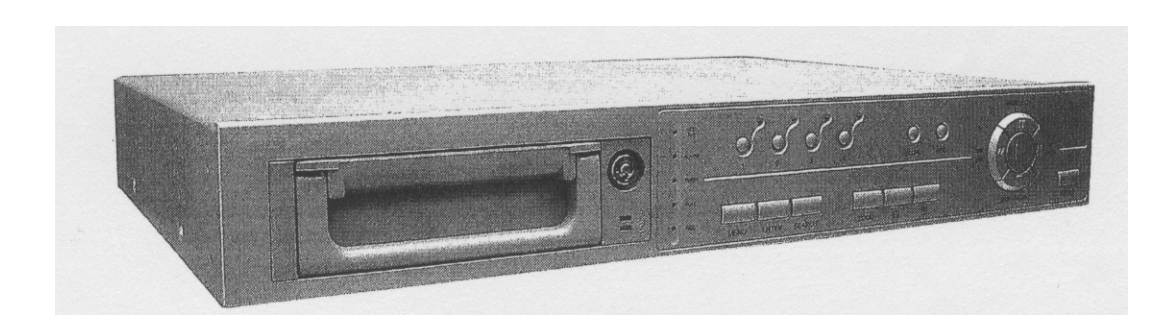

## **FELHASZNÁLÓI KÉZIKÖNYV**

Kérem, alaposan olvassa el az utasításokat mielőtt elkezdené a műveleteket, és őrizze meg a kézikönyvet a jövőben.

#### **FIGYELMEZTETÉS**

#### **Az összes biztonsági és működtetési utasítást el kell olvasni a műveletek megkezdése előtt. A helytelen műveletek maradandó károsodást okozhatnak.**

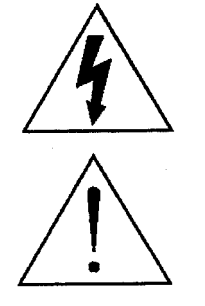

**FIGYELMEZTETÉS**  ÁRAMÜTÉS VESZÉLY NE NYISSA KI **Figyelmeztetés:** AZ ÁRAMÜTÉS KOCKÁZATÁNAK CSÖKKENTÉSE ÉRDEKÉBEN NE VEGYE LE A FEDELET. NEM TARTALMAZ FELHASZNÁLÓ ÁLTAL JAVÍTHATÓ ALKATRÉSZEKET. FORDULJON HIVATALOS SZERVIZHEZ.

- Használja a készlethez tartozó adaptert (Más adapter nem használható ehhez a berendezéshez).
- Kezelje óvatosan a berendezést.
- Ne tegye ki a készüléket közvetlen napfénynek.
- Ne használja a készüléket nedves helyen vagy vízhez közel.
- Ne öntsön folyadékot a készülékbe.
- Mielőtt kihúzza a készüléket a konnektorból, kapcsolja ki.
- Ne kapcsolja ki/be a készüléket rövid időn belül (3 másodperc).
- Ne próbálja önállóan megjavítani a készüléket.
- A beszerelést szakembernek kell elvégeznie.

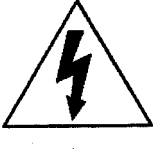

A háromszögben elhelyezett villám jelzés figyelmezteti a felhasználót "magas feszültség" jelenlétére, mely áramütést okozhat.

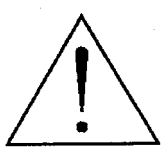

A háromszögben lévő felkiáltójellel jelölt szövegrész fontos műveletet, karbantartási feladatokat jelez.

### **Tartalomjegyzék**

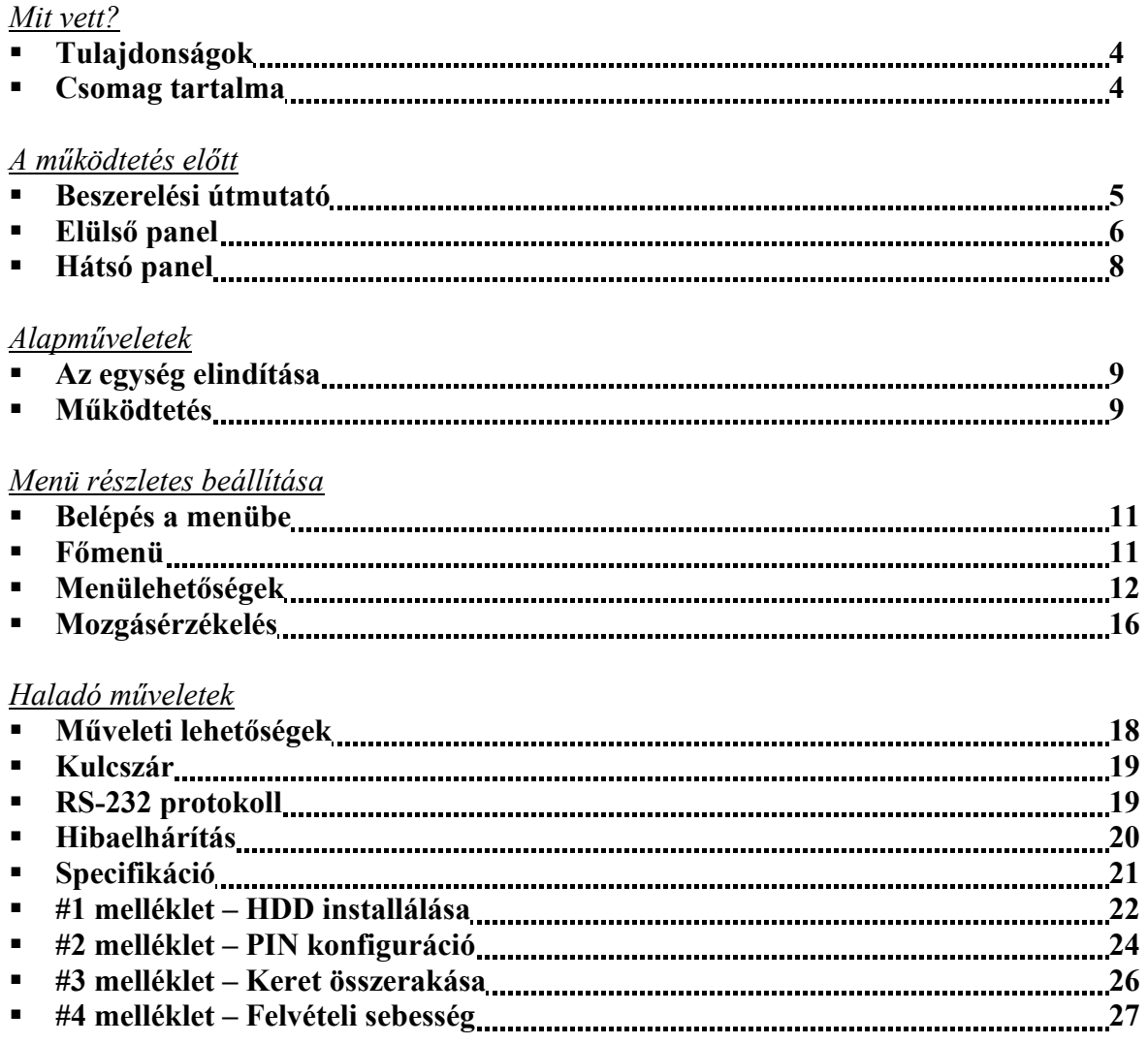

## **TULAJDONSÁGOK**

#### **DMR tulajdonságai**

- Helyettesíti a Time-Lapse videomagnót és a multiplexert.
- 4 audio bemenet/2 audio kimenet.
- Monitoron megjelenő menü és RTC (Valós idejű óra) funkció.
- 1-4 csatornás videobemenet biztosítása.
- Kép a képben (PIP) megjelenítési mód élőkép és DMR visszajátszási módban.
- Mozgásérzékelés funkció és 4 szintes csatornánként állítható képminőség.
- Riasztási bemenet és kimenet funkció.
- Minden csatornán videójel-hiány érzékelés, 160 eseményt tud rögzíteni.
- Áramkimaradás esetén memória funkció: a beállítások megmaradnak áramkimaradás esetén is.
- Támogat 1 kivehető IDE típusú HDD-t.
- Gyors keresés dátum/idő, riasztás és teljes lista szerint.
- Biztonsági jelszóvédelem.
- RS-232, RS-485 kommunikációs protokoll.

## **CSOMAG TARTALMA**

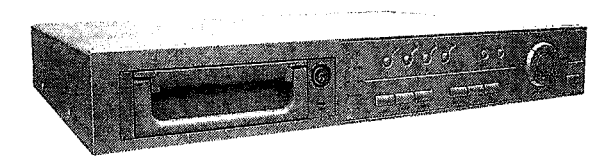

Digitális Multiplex Recorder (HDD kerettel) Felhasználói

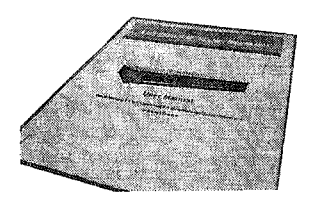

kézikönyv

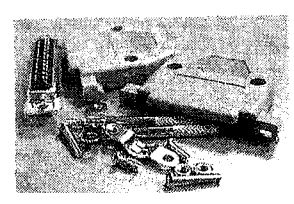

Tartozékok csomagja 2 kulcs a kerethez Tápkábel és adapter

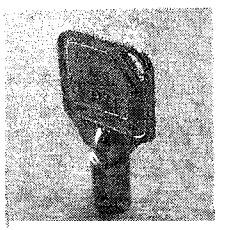

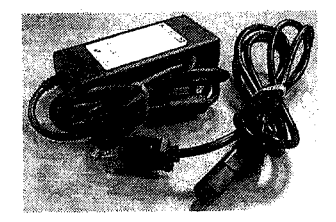

**Megjegyzés: Ellenőrizze a csomag tartalmát, minden megvan-e.** 

## **BESZERELÉSI ÚTMUTATÓ**

- **1. Kösse össze a kamerákat és a monitort a DMR-el.**
- **2. Lent lát egy példát arra, hogyan kösse be a DMR-t a megfigyelőrendszerébe.**
- **3. Installálja a HDD-t. (A HDD kompatibilitási márkatáblázatát a lap alján találja.)**

Lapozzon a 19. oldalra az #1 melléklethez az installálásai utasításokért.

A HDD-t a DME-be való beszerelés előtt installálni kell.

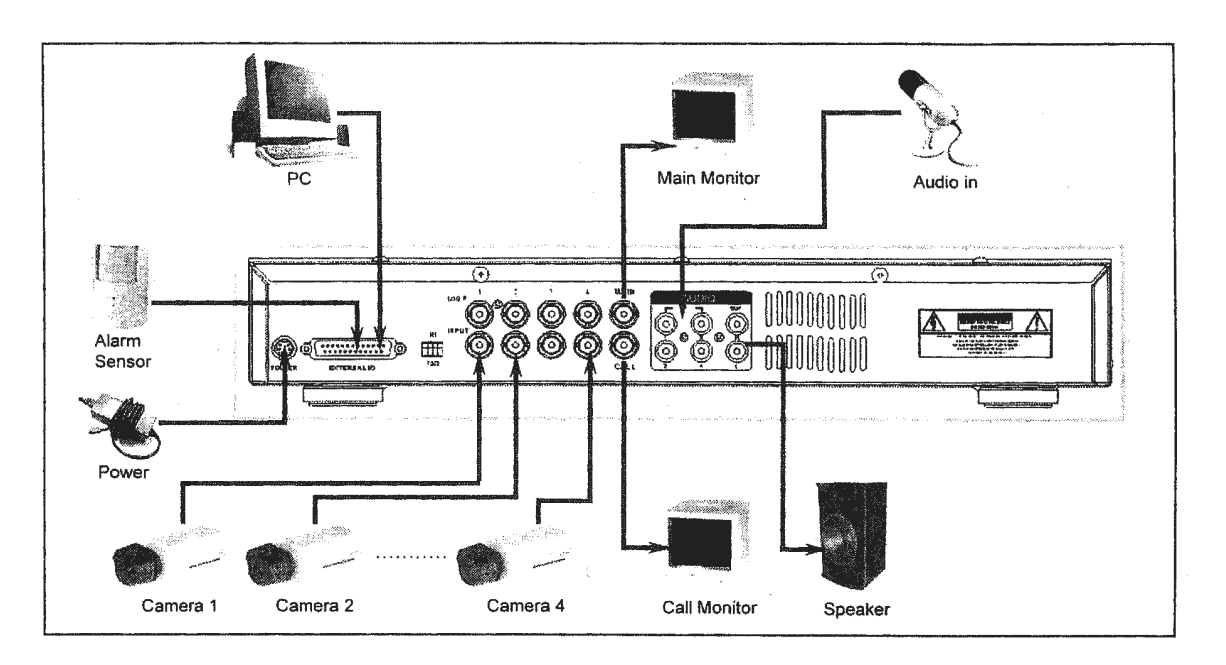

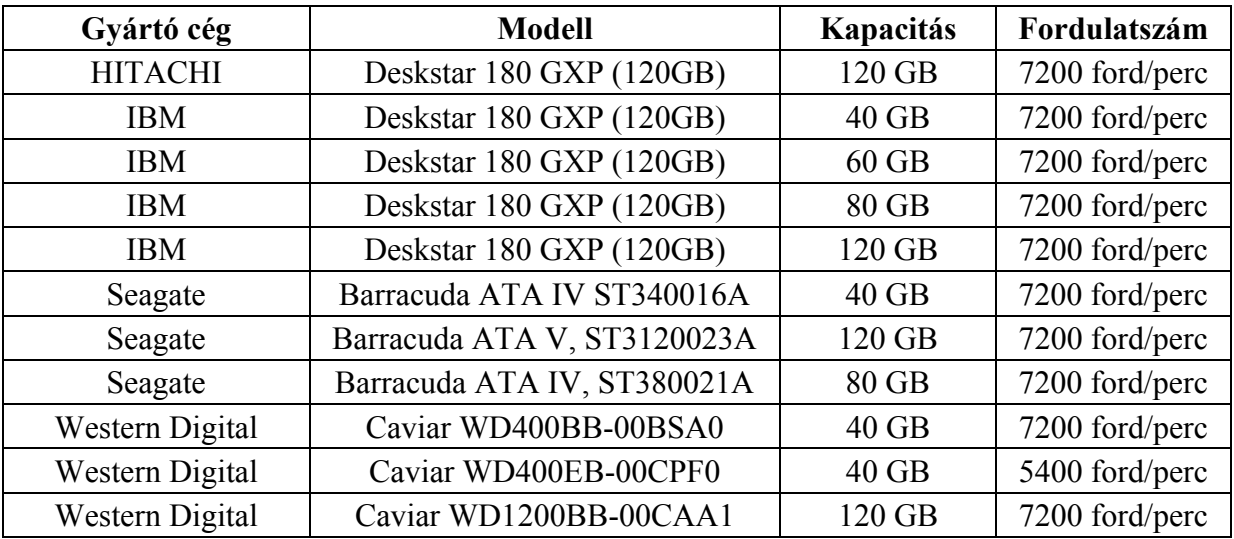

## **ELÜLSŐ PANEL**

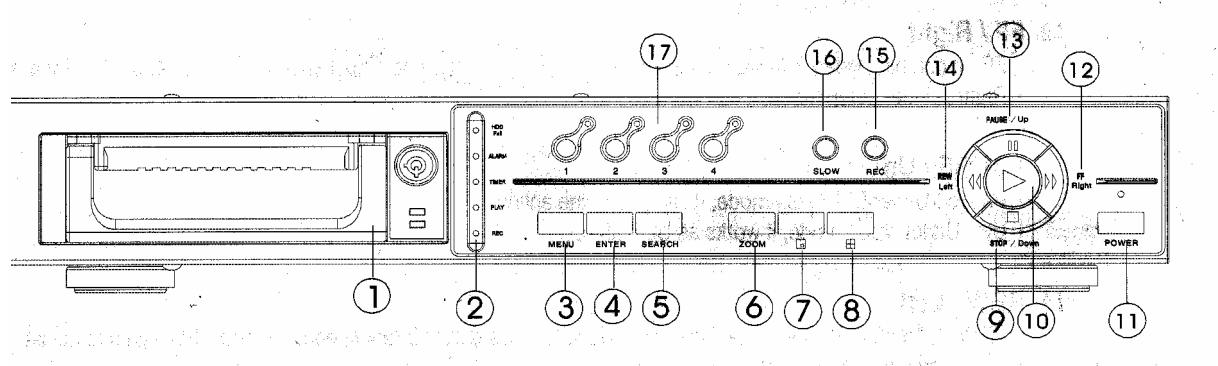

### **1. LEVEHETŐ HDD KERET**

Lapozzon a 22.oldalra a #1 melléklethez.

### **2. LED KIJELZŐK**

A következő helyzetekben a LED-ek világítanak.

- 1. HDD full: a HDD megtelt.
- 2. ALARM: ha le akarja oltani a LED-et, akkor lapozzon a 15. oldalra és állítsa OFF-ba a kamerát/ALARM készülékeket. ( az összes kamerát OFF-ba kell állítani).
- 3. TIMER: ha az időzítő engedélyezve van: yes.
- 4. PLAY: lejátszás módban van.
- 5. REC: felvétel módban van.

#### **3. MENÜ**

Nyomja meg a MENU-t a menübe való belépéshez.

#### **4. ENTER**

Nyomjon ENTER-t a nyugtázáshoz.

#### **5. SEARCH**

Nyomja meg a SEARCH gombot a rögzített kép megkereséséhez.

#### **6. ZOOM**

Nyomja meg a ZOOM gombot a kép nagyításához.

## **7. PIP** Kép a képben

Nyomja meg a PIP gombot a kép a képben kijelzési módban való megjelenítéshez.

## **8.**

4 csatornás kijelzési mód.

#### **9. STOP/DOWN**

- STOP: a DMR felvétel/lejátszási módja alatt meg tudja állítani a műveletet.
- DOWN: beállítási módban lefele gombként működik.

#### **10. PLAY**

Nyomja meg a felvétel lejátszásához.

#### **11. POWER**

Megnyomásával ki/be tudja kapcsolni a DMR-t.

#### **12. FF/Right**

- FF: a felvételeket nagy sebességgel tudja előrefele lejátszani, és az FF újbóli megnyomásával a sebességet be tudja állítani 1, 2, 4, 8, 16, 32-szeresre.
- Right: Beállítási módban jobb gombként működik.

#### **13. PAUSE/Up**

- Pause: DMR lejátszási módban szüneteltetni tudja a műveletet.
- Up: Beállítási módban felfelé gombként működik.

#### **14. REW/Left**

- Rew: DMR lejátszási módban visszafelé tudja játszani a képet különböző sebességgel (a REW újbóli megnyomásával beállíthatja a sebességet 1, 2, 4, 8, 16, 32-szeresre).
- Left: Beállítási módban bal gombként használható.

#### **15. REC**

Nyomja meg a REC gombot a felvétel elindításához.

#### **16. SLOW**

A lejátszási mód sebességének csökkentése.

#### **17. CAMERA SELECT (1-4)**

A camera select gomb megnyomásával kiválaszthatja azt a kamerát (1–4), melyet teljes képernyős módban kíván megjeleníteni.

## **HÁTSÓ PANEL**

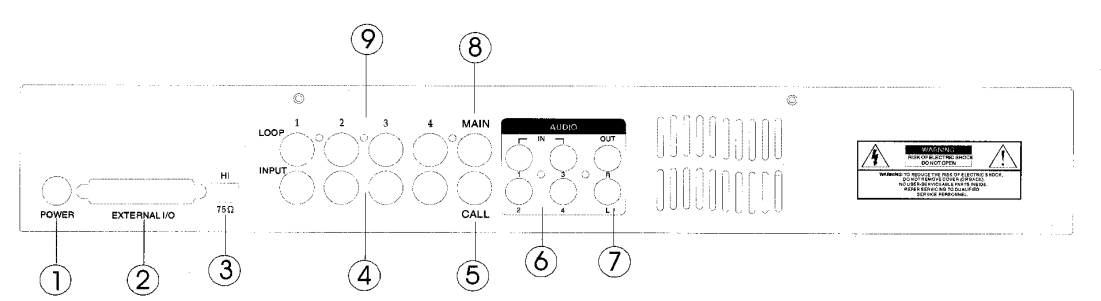

#### **1. POWER-tápellátás bemenete**

Használja a készlethez adott adaptert (más adapter nem használható ehhez a berendezéshez).

### **2. KÜLSŐ I/O**

- Távirányítás egy külső szerkezettel vagy vezérlőrendszerrel.
- Riasztási bemenet, külső I/O magyarázat.

#### **3. 75** Ω **/ HI**

Ha a hurokfunkciót használja, váltson HI-ra. Ha nem használja a hurokfunkciót vagy kikapcsolja a videobemenetet, akkor állítsa 75 Ω-ra.

#### **4. VIDEO BEMENET (1-4)**

Csatlakoztassa ide a képforrást, mint pl: kamera.

#### **5. CALL**

Csatlakoztassa a CALL monitorhoz. Léptetett képet mutat. Ha riasztási esemény következik be, akkor a call monitor egy ideig megmutatja a kiváltó csatornát.

#### **6. AUDIO IN(1-4)**

Csatlakoztassa ide a hangforrást, mint pl.: a mikrofon.

• Az IPS-t 15A-ra (NTSC) vagy 12A-ra (PAL) kell állítani. \***4 audiobemenet, de felvétel alatt csak 1 választható ki.** 

#### **7. AUDIO OUT (R/L)**

Csatlakoztassa ide a monitort vagy a hangszórót.

• Az IPS-t 15A-ra (NTSC) vagy 12A-ra (PAL) kell állítani. \***Két mono audiokimenettel ugyanabból a forrásból.** 

#### **8. MAIN**

Ide kösse a főmonitort.

#### **9. LOOP (1-4)**

Kösse be a videojelet az input csatlakozó és a loop csatlakozó közé egy hurkot létrehozva.

## **AZ EGYSÉG ELINDÍTÁSA**

A DMR használata előtt végezze el a HDD installálását. (lapozzon az #1melléklethez az installálás vagy a HDD kivétele fejezethez).

- 1. Kösse be az AC tápkábelt és dugja be a konnektorba. A piros jelző LED világítani fog, a DMR pedig standby módban van.
- 2. Nyomja meg a Power gombot. A Power LED pirosról narancsra változik és más piros LED jelzőfénye is kigyullad. A rendszer betöltése megközelítőleg 5-15 másodpercig tart és a következő üzenet olvasható: "HDD detecting". A csatlakozás után a POWER LED zöld színűre vált és az ALARM LED is kigyullad.
- 3. A DMR működtetése előtt állítsa be a rendszer időt. (a rendszeridő beállítását a 12. oldalon olvashatja).

Megjegyzés: Ha a "HDD not found" (a HDD nem található) üzenet jelenik meg, akkor **olvassa el az #1 mellékletet. Lehetséges, hogy a HDD nem megfelelően lett installálva.** 

## **MŰKÖDTETÉS**

## **FELVÉTEL**

A DMR számos rögzítési módot kínál, mint a folyamatos, ütemezés szerinti és felvételi esemény alapján. Be lehet állítani a rögzítési sebességet és a felbontást is. Ezeket a lehetőségeket a MENU/RECORD közül választva a felvétel előtt. (lásd a 14. oldalt). Ha felvétel közben az áramellátás megszűnik, akkor a rögzített kép mentése megtörténik a HDD-re. A DMR visszatér az eredeti felvételi helyzetbe, miután a tápellátás visszaáll.

A képernyőn látható a dátum, idő, HDD felvétel típusa, a maradék rendelkezésre álló GB összege a HDD memóriájában és egy "A" betű, mely azt jelenti, hogy a felvételi metódus folyamatban van. (OW: HDD felülírás)

**Megjegyzés: Ha a HDD O/W felvételmód alatt megtelik, akkor a korábban felvett file felülíródik figyelmeztető jelzés nélkül.** 

2002 - JAN -01 01:02:03 **AOOW** 

3 rögzítési mód van, mely előfordulhat: Alarm, Timer és Manual Record. (riasztási, időzített és manuális felvétel).

### **1. ALARM RECORD – RIASZTÁSI FELVÉTEL**

Amikor a DMR bemenetén riasztási esemény jelenik meg, azonnal elindul a felvétel.

A kijelzőn megjelenik az "A" betű és a  $\mathbf{R}$ jel a csatornán, ahol az esemény megtörtént.

### **2. TIMER RECORD – IDŐZÍTETT FELVÉTEL**

Ekkor a felvétel egy időzítővel ütemezett. Ezt "T" betű jelzi.

### **3. MANUAL RECORD – MANUÁLIS FELVÉTEL**

Ekkor a felvételt manuálisan, a REC gomb megnyomásával indíthatja el. Ezt "M" betű jelzi.

## **LEJÁTSZÁS**

A "PLAY" gomb megnyomásakor a DMR megmutatja az utolsó felvételt.

## **1. GYORS LEJÁTSZÁS (F.F.) ÉS GYORS VISSZAJÁTSZÁS (F.R.)**

Meg tudja növelni a DMR lejátszási és visszajátszási sebességét.

Lejátszási módban nyomja meg egyszer a "►►" gombot a lejátszás sebességének kétszeresére, kétszer nyomja meg a sebesség négyszeresére … való növeléséhez. A maximálisan elérhető sebesség 32-szeres.

Nyomja meg egyszer a "◀◀" gombot a visszajátszás sebességének kétszeresére növeléséhez, kétszer megnyomva a négyszereséhez … a maximális sebesség 32-szeres.

## **2. LASSÚ LEJÁTSZÁS (S.F.) ÉS LASSÚ VISSZAJÁTSZÁS (L.R.)**

Le tudja csökkenteni a DMR lejátszási és visszajátszási sebességét.

Lejátszási módban nyomja meg egyszer a "►►" gombot a lejátszási sebesség ½-re való csökkentéséhez, kétszer az ¼-ére való csökkentéséhez … a legnagyobb fokú csökkentés 1/32-szeres.

Nyomja meg egyszer a " $\blacktriangleleft \blacktriangleleft$ " gombot a visszajátszási sebesség ½-ére való csökkentéséhez, kétszer az ¼-ére való csökkentéséhez … a legnagyobb fokú csökkentés 1/32-szeres.

### **3. PAUSE**

Megállítja a képernyőn lévő képet.

### **4. STOP**

Ha bármely helyzetben megnyomja a "STOP" gombot, akkor a DMR visszatér az élőképes megfigyelési módhoz.

### **5. KÉP LÉPTETÉSE**

Lehetővé teszi a megjelenítést képről-képre, egyszerre csak egy kép látható. PLAY módban nyomja meg a "PAUSE" gombot a kép megállításához. Nyomja meg a "►►" gombot a következő kép megjelenítéséhez. Nyomia meg a  $\triangle \blacktriangleleft$ " gombot az előző kép megjelenítéséhez.

## **KAMERA KIVÁLASZTÁSA (1-4)**

Nyomja meg a kamerakiválasztó gombot (1–4) a kívánt kamera képének teljes képernyős megjelenítéséhez.

## **BELÉPÉS A MENÜBE**

A menü lehetővé teszi, hogy kialakítsa a saját DMR beállításait. Kövesse az alábbi lépéseket a menübe való belépéshez:

Nyomja meg a Menü gombot. Ekkor kéri a jelszót.

#### **Megjegyzés: Az alapértelmezett jelszó: 0000. Egyszerűen nyomja meg az Enter gombot a Menübe való belépéshez.**

A jelszó beviteléhez használja a "Right" és "Left" gombokat a számjegyek közötti mozgáshoz, valamint az "Up" és "Down" gombokat a számok beviteléhez.

A helyes jelszó beviteléhez nyomja meg az ENTER-t. Ekkor megjelenik a Menü. Megjegyzés: Ha a "Password Error" (jelszóhiba) üzenet jelenik meg, akkor rossz jelszót **ütött be.** 

## **FŐMENÜ**

A Főmenüben 5 választási lehetőség van:

**TIMER(időzítő)**---------Felvétel ütemezése **RECORD(felvétel)**-----Felvétel mód beállítása **CAMERA(kamera)**----Kamera csatorna beállítás **SYSTEM(rendszer)**----Rendszer beállítás **EVENT(esemény)**------Eseménylista

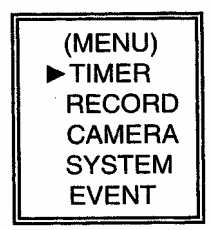

A menü beállításához az alábbi billentyűket használja:

- "Up" és "Down": Le és felfelé való mozgás és az érték megváltoztatása, ha egy opció ki van jelölve és villog.
- "Left" és "Right": Oldalirányú mozgás a kiválasztott menüpontban.
- **ENTER:** Almenü kiválasztása/egy almenü opciójában böngészni/módosítani.
- **MENU:** Egy menüopció módosításának végrehajtása; kilépés a menüből.

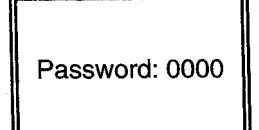

## **MENÜOPCIÓK**

#### **RENDSZER**

- **1. AUDIO INPUT AUDIO BEMENET**  Választás a 4 csatorna közül a felvételhez (csak 1 választható ki).
- **2. INT AUDIBLE ALARM BELSŐ HALLHATÓ RIASZTÁS**

A belső hallható riasztás beállítása. Ha ez a funkció ON-ba van állítva, akkor esemény hatására riasztás fog történni.

**3. EXT AUDIBLE ALART – KÜLSŐ HALLHATÓ RIASZTÁS** 

Lehetőség van külső hallható riasztás beállítására. Ha ON-ba van állítva, akkor egy esemény riasztást fog okozni.

## **4. ALARM DURATION – RIASZTÁS IDŐTARTAMA**

A reakcióidőt az határozza meg, hogy a riasztási mód mennyi ideig van hatással a buzzerre. Az alapbeállítás 10 másodperc. A lehetőségek a következők: 10 mp, 15 mp, 20 mp, 30 mp, 1 perc, 2 perc, 3 perc, 5 perc, 10 perc, (SYSTEM)  $\blacktriangleright$ 

15 perc, 30 perc, állandóan.

#### **5. DWELL TIME – LÉPTETÉSI IDŐ**  A léptetési idő = DWELL TIME az az időtartam, amíg egy csatorna megjelenik a monitoron.

#### **6. MESSAGE LATCH – üzenetzárás**  Ki lehet választani, hogy a DMR üzenet eltűnik-e 10 másodperc után, vagy végig a képernyőn marad. NO az alapbeállítás, amikor az üzenet eltűnik 10 mp után.

**Megjegyzés: A képvesztés, riasztás és mozgás üzenetek ugyanúgy lesznek kijelezve, mint a riasztási időtartam.** 

AUDIO INPUT : 1 INT AUDIBLE ALARM : ON EXT AUDIBLE ALARM: ON **ALARM DURATION: 10 SEC** DWELL TIME: 02 SEC **MESSAGE LATCH: NO TITLE DISPLAY:ON** TIME DISPLAY : Y/M/D 2003-JAN-02(THU) 17:37:09 NEW PASSWORD: XXXX **CLEAR HDD: MASTER** SYSTEM RESET: NO REMOTE MODE: RS-232 BAUD RATE: 9600 REMOTE ID: 000

## **7. TITLE DISPLAY – CÍM KIJELZÉS**

Be lehet állítani, hogy a monitor kijelezze-e a címet vagy ne.

**8. TIME DISPLAY – IDŐKIJELZÉS** 

Lehetőség az idő formátumának beállítására.

#### **9. TIME – IDŐ**

A helyes idő beállítása.

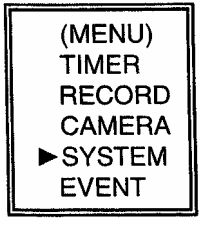

#### **10. NEW PASSWORD – ÚJ JELSZÓ: XXXX (ALAPBEÁLLÍTÁS: 0000)**  Új jelszó beállítása.

### **11. CLEAR HDD – HDD TÖRLÉSE**

A HDD teljes tartalmának törlése. Ha "Yes"-t válaszol az opcióban, akkor az alábbi üzenet jelenik meg: Nyomja meg a "►" gombot a HDD törléséhez vagy a "◄" gombot annak nyugtázására, hogy nem törli a HDD-t.

#### **12. SYSTEM RESET – RENDSZER REZETELÉSE**

A rendszerbeállítások rezetelése, a gyári beállítások visszaállítása.

## **13. REMOTE MODE – TÁVIRÁNYÍTÁSI MÓD**

A remote mode beállítása a számítógéphez való csatlakozáshoz az RS-232 vagy RS-485-ön keresztül (lásd a 19.oldalon az RS-232 átviteli protokollt).

### **14. BAUD RATE – ÁTVITELI SEBESSÉG**

Beállítható az átviteli protokoll átviteli sebessége. A választható átviteli sebesség értékek: 115200, 57600, 19200, 9600, 4800, 3600, 2400 és 1200.

### **15. REMOTE PROTOCOL ID SETUP – átviteli protokoll ID beállítása**

Különböző DMR-ek vezérléséhez állítsa be az RS232 protokollt. Az ID 000-255 között lehet beállítani.

## **IDŐZÍTŐ**

#### **1. DAY – NAP**

Válassza ki a napot vagy napokat a hétből (Mon-fri/Sat-Sun/Daily) (hétfő-péntek/szom-vas/napi), amikor szeretné, hogy a DMR automatikusan elindítsa a felvételt.

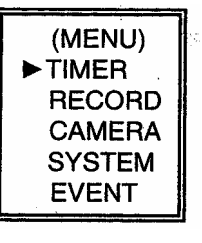

Megjegyzés: 1. A speciális dátumot megváltoztathatja az "Enter", "Up" és "Down" gombokkal. 2. Miután kiválasztott egy meghatározott dátumot és a felvételi időzítő erről a meghatározott naptól egy új napig lesz beállítva, akkor a felvétel időzítő egész hétre lesz beállítva. A felvétel időzítőt nem ajánlott úgy beállítani, hogy a befejezés ideje 23:59-nél később legyen. Például: Ha a felvétel időzítőt vasárnap 11:30-tól 00:20-ig állította be, akkor a felvétel vasárnap 11:30-tól

jövő vasárnap 00:20-ig fog menni. Tehát úgy kell beállítani, hogy vasárnap 11:30-tól 23:59-ig

**2. START** 

Kiválaszthatja a felvétel kezdési idejét.

#### **3. END – VÉGE**

Kiválaszthatja a felvétel befejezésének idejét.

és hétfő 00:00-tól 00:20-ig.

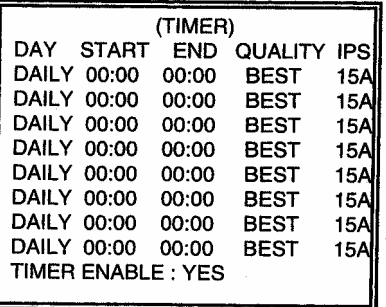

**MASCO Biztonságtechnikai és Nyílászáró Automatizálási Kereskedelmi Kft. 1045 Budapest, Madridi út 2. Tel: (06 1) 3904170, Fax: (06 1) 3904173, E-mail: masco@masco.hu, www.masco.hu** 

ALL DATA IN HDD **WILL BE CLEARED** ARE YOU SURE?  $(4:NO \triangleright : Yes)$ 

### **4. QUALITY – MINŐSÉG**

Kiválaszthatja a rögzítési képminőséget. Négy beállítási lehetőség áll rendelkezésre: **BEST (kiváló), HIGH (jó), NORMAL (normál) és BASIC (alap).** 

#### **5. IPS**

Kép/másodperc határ. További adatokhoz nézze meg a Felvétel almenüt. **NTSC –** 15A, 15, 8, 4, 2, 1 **PAL –** 12A, 12, 6, 3, 2, 1 Megjegyzés: "A" az jelenti, hogy "Felvétel hanggal".

**6. TIMER ENABLED – IDŐZÍTŐ ENGEDÉLYEZÉS**  Időzített felvétel funkció engedélyezése/tiltása.

### **FELVÉTEL**

#### **1. HDD OVERWRITE – HDD felülírás**  Válassza ki a "YES"-t a HDD-n lévő korábbi fájlok felülírásához. **Megjegyzés: Amikor a HDD teli van, akkor O/W felvevő módban a korábbi fájlok felülíródnak figyelmeztetés nélkül.**

(MENU) **TIMER**  $\blacktriangleright$  RECORD **CAMERA SYSTEM EVENT** 

#### **2. RECORD IPS – FELVÉTELI SEBESSÉG**  Válassza ki a felvétel kép/másodperc jellemzőjét. A lehetőségek a következők: **NTSC –** 15A, 15, 8, 4, 2, 1 **PAL –** 12A, 12, 6, 3, 2, 1

(RECORD) HDD OVERWRITE: NO **RECORD IPS: 15A RECORD QUALITY: NORMAL ALARM REC IPS: 15A** ALARM REC QUALITY : HIGH

## **3. RECORD QUALITY – FELVÉTEL MINŐSÉGE**

Négy választható minőségi fokozat van: BEST, HIGH, NORMAL ÉS BASIC **Megjegyzés: A felvételi idő, IPS és a felvétel minősége közötti kapcsolat a 27. oldalon található felvételi sebesség címszó alatt.** 

#### **4. ALARM REC IPS - RIASZTÁSI FELVÉTEL IPS**

Válassza ki a riasztási felvétel alatti kép/másodperc jellemzőt. A lehetőségek a következők: **NTSC –** 15A, 15, 8, 4, 2, 1 **PAL –** 12A, 12, 6, 3, 2, 1 Megjegyzés: "A" azt jelenti, hogy "Felvétel hanggal".

#### **5. ALARM REC QUALITY – RIASZTÁSI FELVÉTEL MINŐSÉGE**  Négy választható minőségi fokozat van riasztás alatt: BEST, HIGH, NORMAL ÉS BASIC

**Megjegyzés: A felvételi idő, IPS és a felvétel minősége közötti kapcsolat a 27. oldalon található felvételi sebesség címszó alatt.** 

### **KAMERA**

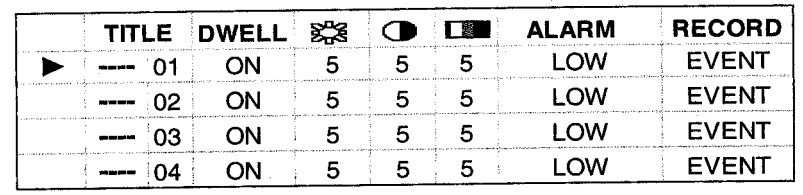

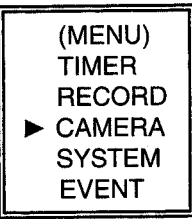

### **1. TITLE – CÍM**

Minden kamerabemenethez cím rendelhető. Kezdetben minden kamera címe, a száma.

## **2. DWELL – LÉPTETÉS**

Kiválasztva az "ON" állást beállíthatja a csatorna automatikus csatlakozását a call monitorhoz.

### 3.  $\frac{80}{28}$  (Brightness) /  $\bigcirc$  (Contrast) /  $\bigcirc$  (Color)

Fény/kontraszt/szín: minden csatornánál beállítható a kép. A szintek 0-9-ig terjednek.

### **4. ALARM – RIASZTÓ**

Kiválaszthatja a riasztás polaritását: LOW/OFF/HIGH. Alapértelmezett: LOW.

### **5. RECORD – FELVÉTEL**

Válassza ki, melyik csatornát kívánja használni a riasztási esemény alatt. A DMR felvétel módjai a következők:

**EVENT:** ha riasztási jel érkezik, akkor a DMR az adott csatornán sűrűbben rögzít. Például: Ha az 01-es csatornára riasztás érkezik, akkor a mód felvétel a következőképpen változik meg: 1-2-1-3-1-4…

**NORMAL:** ha a külső riasztás be van kapcsolva, akkor a DMR normál módon rögzít. **OFF:** a DMR nem rögzít.

## **MOZGÁSÉRZÉKELÉS**

## *MOZGÁSÉRZÉKELÉS BEÁLLÍTÁSA*

- 1. Nyomja meg a "MENU" gombot a menübeállításokba való belépéshez, majd "DOWN"-al a KAMERA beállításokba.
- 2. Nyomjon "ENTER"-t kétszer, hogy belépjen a Mozgásérzékelő beállításokba $\blacksquare$ .
- 3. Minden képernyőn az aktuális kamera képe jelenik meg beborítva képpontokkal (lásd 1-es ábra). Használja a "Left" vagy "Right", "Up" vagy "Down" gombokat a mozgásérzékelő ON vagy OFF-ba való beállításához.
- 4. A képpontokat minden egyes mozgás beállításnál ON-ra vagy OFF-ra lehet állítani. A pontok beállításához az elülső panel alábbi gombjait használja:
	- $\rightarrow$ Nyomja meg az "ENTER"-t a csatorna jóváhagyásához.
	- →Nyomja meg az "ENTER"-t a mozgás módba való belépéshez.
	- **A** Up -- a kurzort egy sorral feljebb viszi.
	- $\blacktriangledown$  Down -- a kurzort egy sorral lejjebb viszi.
	- ◄ Left -- a kurzort egy oszloppal balra mozgatja.
	- ► Right -- a kurzort egy oszloppal jobbra mozgatja.
	- $\rightarrow$ Nyomia meg az ..ENTER"-t, hogy a kurzor ON-ra változzon és nyomia meg újra az "ENTER"-t, hogy a kurzol OFF-ra változzon. (1-1 ábra)
	- Zoom Az adott sorban az összes pontot ON-ra vagy OFF-ra állítja. (1-2 ábra)
	- PIP A képernyő összes pontját ON vagy OFF állásba kapcsolhatja. (1-3 ábra)
- 5. Nyomja meg a "SLOW" gombot, hogy beállíthassa az érzékenységet felfelé legfeljebb 255-re és a "REC" gombot az érzékenység lefelé való beállításához 000-ig. Az alapértelmezett érték: 32.

**Megjegyzés: Az érzékenység értéke függ a mozgás és a fényerő változásától. Az alacsonyabb érték (001) magasabb érzékenységet jelent a mozgás és fényerőváltozással szemben. Magas érték (255) kisebb érzékenységet jelent a mozgás és fényerőváltozással szemben. A felhasználó különböző helyeken különböző értékeket állíthat be.** 

**Megjegyzés:** Ha a mozgásérzékelés be van állítva és aktiválódik, akkor az alábbi esemény történhet:

Példa: Felvétel & visszajátszás módban az 1-es számú kamerához tartozó mozgásérzékelés következtében az 1-es kamerán sűrűbb lesz a vizsgálat és a felvétel. A vizsgálat menete: 1.-2.-

1.-3.-1.-4. Az 1-es csatornán pedig a kép lesz látható. A mozgásérzékelt kamera többször lesz ellenőrizve, mely egy másik érzékelt kamera után hajtódik végre. Ha a 2. és a 3. kamerához tartozó mozgásérzékelés is aktiválódik, akkor úgy lesznek vizsgálva, min 1., 2., 3.,

2., 2., 3., 3., 2., 3., 4., 2., 3., és fordítva. A 2. és 3. csatornán pedig látható a kép a riasztási időtartammal megegyező ideig.

Alapvetően a mozgásérzékelés csak az vizsgálat sűrűségét változtatja meg Felvétel módban. Csak a  $\mathbb{R}$  kép fog látszódni a monitoron, mely nem lesz képes automatikusan átváltani stand-by üzemmódból Felvétel módba.

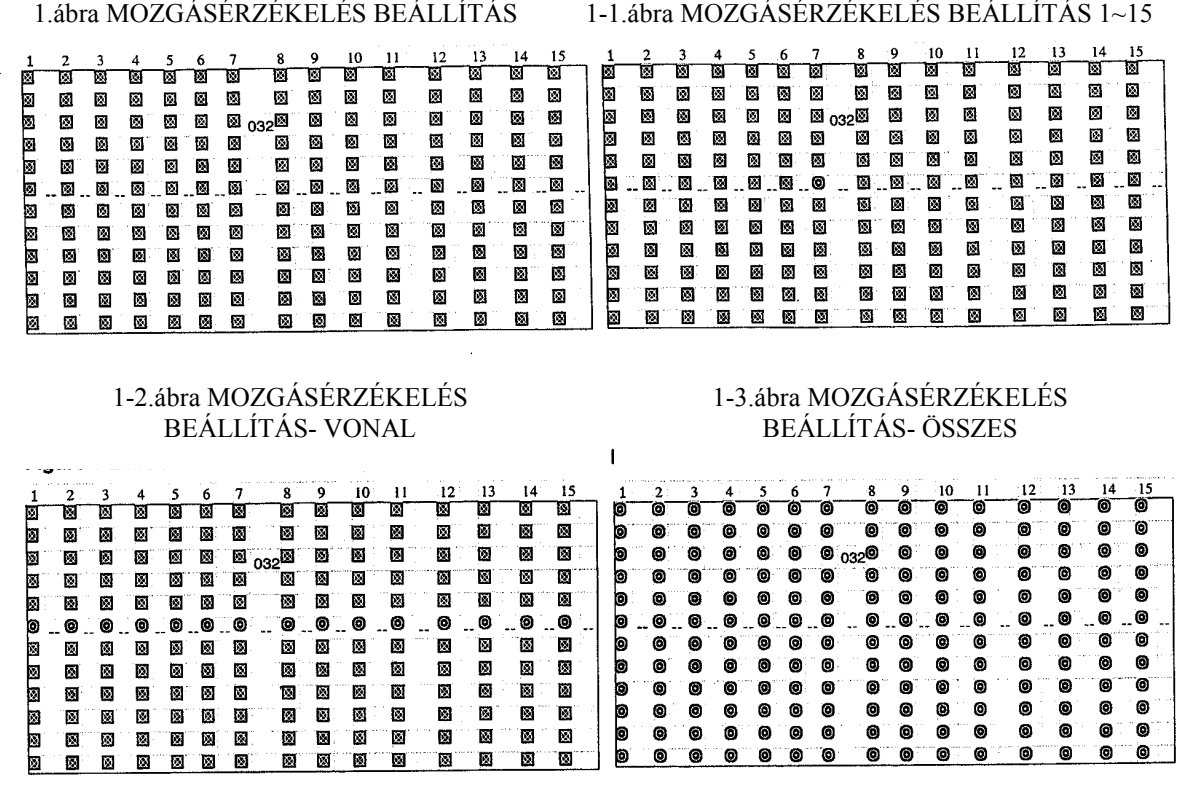

### *ESEMÉNY*

Csak 16 rögzített esemény jeleníthető meg egy oldalon. Használja a ◄ vagy ► gombokat az oldalváltáshoz és a ▲ + ▼ az ESEMÉNY TÖRLÉSÉhez.

M-HDD WARNING: Lehetséges, hogy a Master HDD hibás.

M-HDD LOSS: Master HDD nem létezik. A felhasználónak egy másik HDD-t kell használnia.

M-HDD ERROR: Lehetséges, hogy a Master HDD meghibásodott.

HDD FULL: A HDD megtelt.

- SYSTEM ERROR: Lehetséges, hogy a rendszerben hiba van.
- ----02 VLOSS: 2-es csatorna: videojel-vesztés.
- ----03 ALARM: 3-as csatorna: külső I/O riasztás érkezett.
- POWER RESTORE: Tápellátás visszatér.

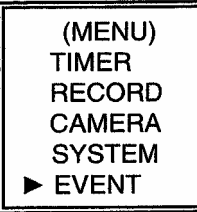

M-HDD WARNING 2002-JAN-01 03:00:00 M-HDD LOSS 2002-JAN-01 03:00:00 M-HDD ERROR 2002-JAN-01 03:00:00 M-HDD WARNING 2002-JAN-01 03:00:00 2002-JAN-01 03:00:00 **HDD FULL** SYSTEM ERROR 2002-JAN-01 03:00:00 ----02 VLOSS 2002-JAN-01 03:00:00 ---- 03 ALARM 2002-JAN-01 03:00:00 4: PAGE UP ▶: PAGE DOWN ▲+v: CLEAR

## **MŰKÖDTETÉSI LEHETŐSÉGEK**

## *PICTURE IN PICTURE (PIP) – KÉP A KÉPBEN*

Nyomja meg a PIP gombot a PIP kijelzési módba való belépéshez. A PIP formátum egy teljes képernyős "hátteret" jelenít meg egy 1/16 nagyságú kép beszúrásával.

→Nyomja meg a PIP gombot a beszúrt képernyőhöz.

- $\rightarrow$ Nyomja meg az "Enter" gombot a kamera kiválasztásának jóváhagyásához.
- →Nyomja meg a "Left" vagy "Right" gombot, hogy kiválassza a háttér- vagy beszúrt képet.
- →Nyomja meg a kamerakiválasztó gombot (1-4) a kiválasztott kamera képernyőn való megjelenítéséhez.
- →Nyomja meg a "Menu"-t a kilépéshez.

## *ZOOM*

Nyomja meg a zoom gombot a fő kép kinagyítására. A fő képen és a beszúrt képen is a zoomolt képet jeleníti meg. A beszúrt ablak a kijelölt kamera mozgatható, ¼-es nagyságú képét tartalmazza.

→Nyomja meg a kívánt kameraválasztó gombot (1-4).

 $\rightarrow$ Nyomia meg a "ZOOM" gombot a zoom mód kiválasztásához.

 $\rightarrow$ Nyomia meg újra a .. $ZOOM$ " gombot, a zoom pointer mozgatásához.

→Nyomja meg a "MENU" gombot a kilépéshez.

## *VIDEO LOSS – VIDEOJEL-KIMARADÁS*

A kijelzőn a jel jelenik meg, ha a video bemenet nem megfelelően van csatlakoztatva.

### *SEARCH –KERESÉS*

### **1. LAST RECORD – UTOLSÓ FELVÉTEL**

Az utolsó felvett videorészlet lejátszása.

#### **2. FULL LIST – TELJES LISTA**

Megmutatja a HDD-n lévő felvett képeket időpont szerint. M: manuális felvételi idő A: riasztási felvételi idő T: időzített felvételi idő M-HDD: tárolás a Master HDD-n.

#### **3. ALARM LIST – RIASZTÁSI LISTA**

Megmutatja az összes riasztás miatt felvett kép listáját. Megjegyzés: Ha nem volt riasztás, akkor a képernyőn az "EMPTY" szó jelenik meg.

#### **4. TIME SEARCH – IDŐ SZERINTI KERESÉS**

A beütött dátum alapján megkeresi a felvételt.

## **BILLENTYŰZÁR**

Biztonsági okokból lehetőség van a DMR lezárására a "Lock" billentyű megnyomásával. A lezárás következtében a billentyűk nem működnek és más személy nem használhatja a rendszert.

Nyomja meg egyszerre az ENTER és a MENU gombokat a billentyűzár bekapcsolásához. Nyomja meg egyszerre az ENTER és a MENU gombokat és üsse be a jelszót (alapértelmezett: 0000), majd nyomjon "ENTER"-t a billentyűzár kioldásához.

## **RS232- REMOTE PROTOCOL - RS-232 ÁTVITELI PROTOKOLL**

A DMR billentyűzete helyett használhat PC billentyűzetet.

ADAT: ÁTVITELI PROTOKOLL 8 bites adatokat használ, 1 start bit és 1 stop bit.

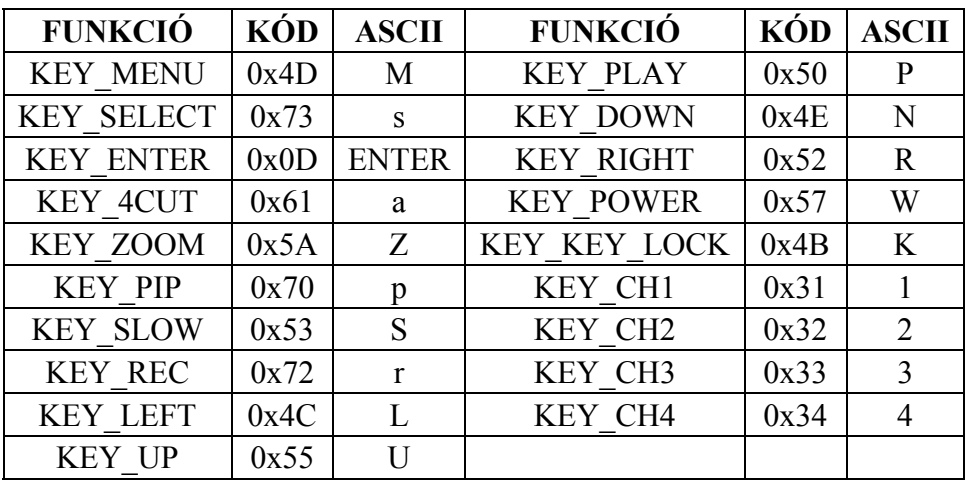

## **HIBAELHÁRÍTÁS**

Előfordulhatnak olyan kis működési hibák, amelyek nem komolyak, és könnyen ki lehet őket javítani. Az alábbi táblázatban néhány tipikus hibát és megoldásukat találja. Nézze meg őket, mielőtt a DMR telepítőjét hívja:

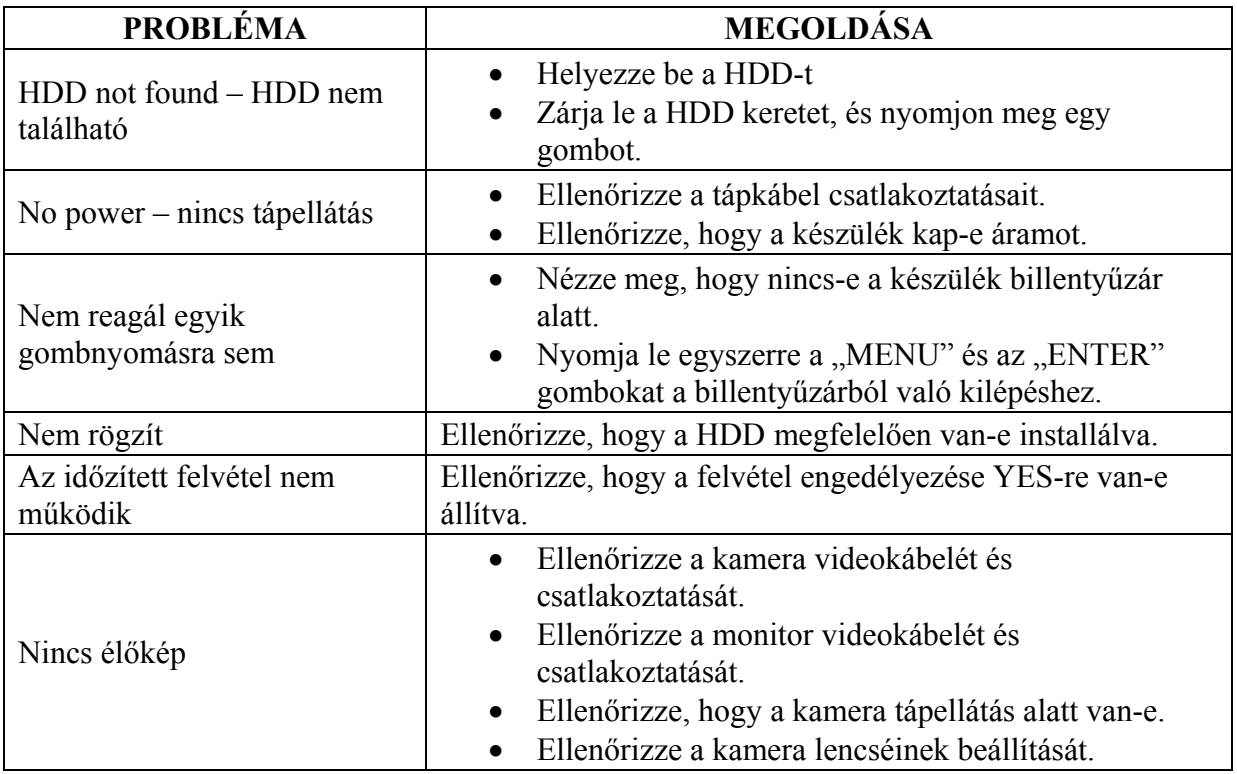

## **SPECIFIKÁCIÓ**

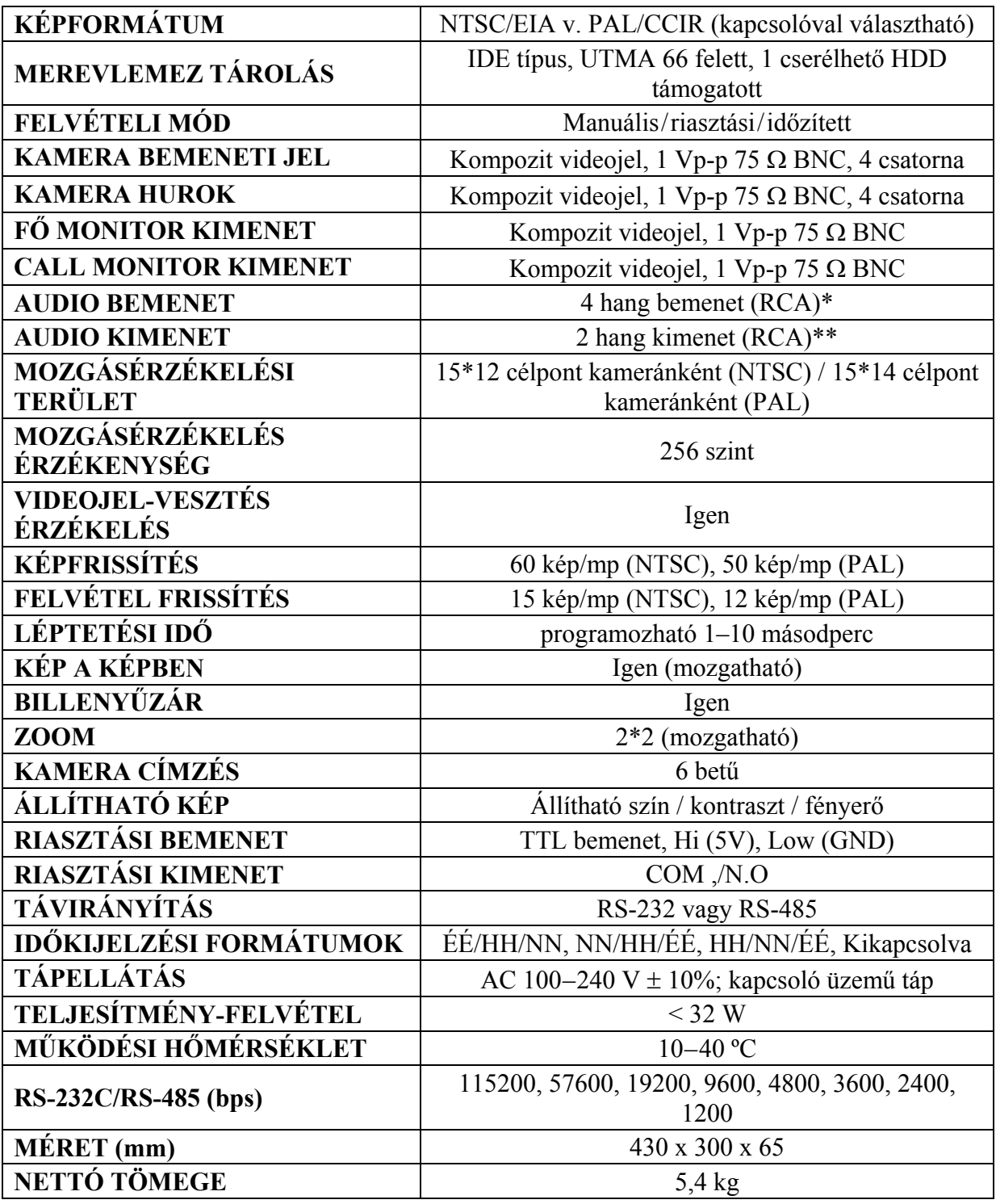

\*4 audio bemenet, de csak 1 választható ki a felvétel alatt

\*\*2 mono audio bemenettel ugyanarról a forrásról

## **#1 MELLÉKLET – HDD INSTALLÁLÁSA**

#### **Az alábbi lépéseket figyelmesen végezze el a helyes installálás érdekében.**

A DMR elülső panelén lévő keret a kivehető HDD tartó kazetta. A kazetta egyes részei el vannak nevezve a tájékoztatás céljából.

#### **1. Vegye ki a kazettát a DMR-ből.**

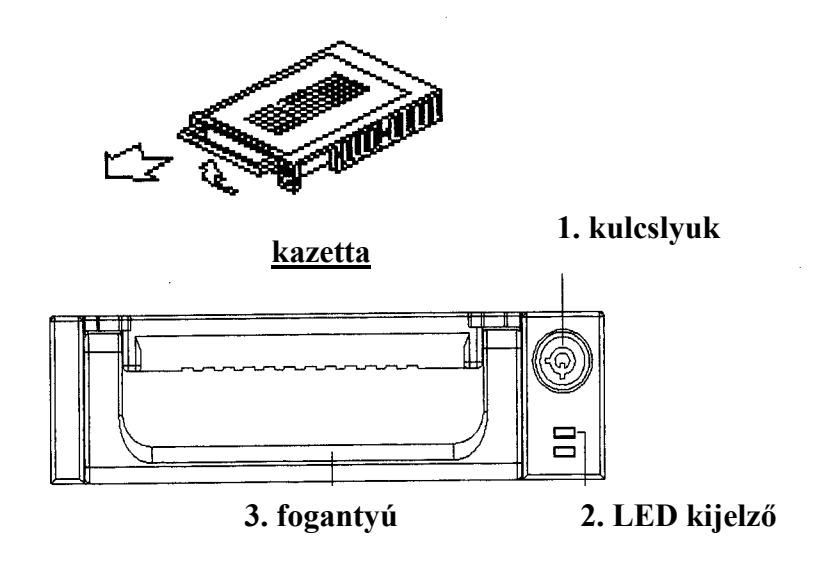

#### **2. Vegye le a kazettáról a fedelet.**

→A kioldókallantyút "OPEN" irányban finoman nyomja meg. →Csúsztassa le a kazetta fedelét.

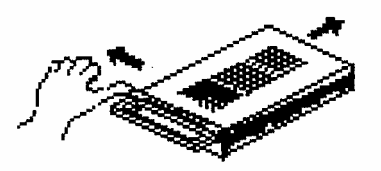

**3. Csatlakoztassa a HDD-t a kazettába.**  Fogja meg a HDD-t és csatlakoztassa a kazetta hátsó részén lévő két kábelt.

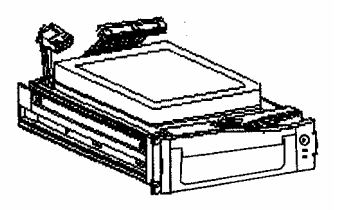

#### **4. Rögzítse a HDD-t a kerethez. (opció)**

Használja az ehhez biztosított csavarokat és rögzítse a HDD-t a helyes pozícióba.

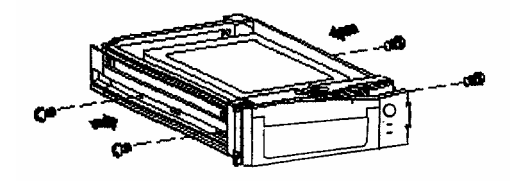

#### **5. Csúsztassa vissza a fedelet a kazetta keretbe.**

Csúsztassa vissza a fedelet a kazetta keretbe. Ellenőrizze, hogy rögzítve lett-e a kioldókallantyúnál is.

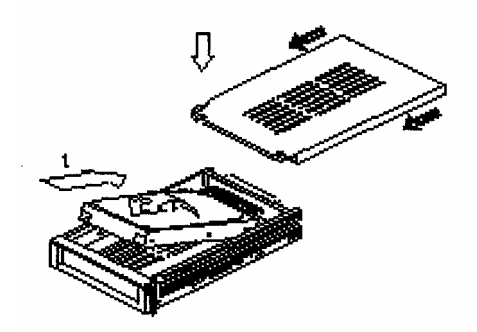

#### **6. Helyezze vissza a kazettát a DMR-be.**

Teljesen tolja be a kazettát a DMR-be.

**7. Rekesz lezárása** 

Zárja le a rekeszt a kulcs óramutató járásával megegyező irányban való elforgatásával.

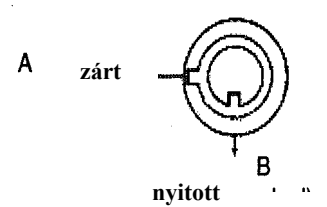

**Megjegyzés: Ha nem zárja le a rekeszt, akkor a DMR nem működik rendesen.** 

## **#2 MELLÉKLET – PIN CONFIGURÁCIÓI**

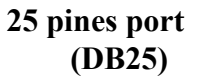

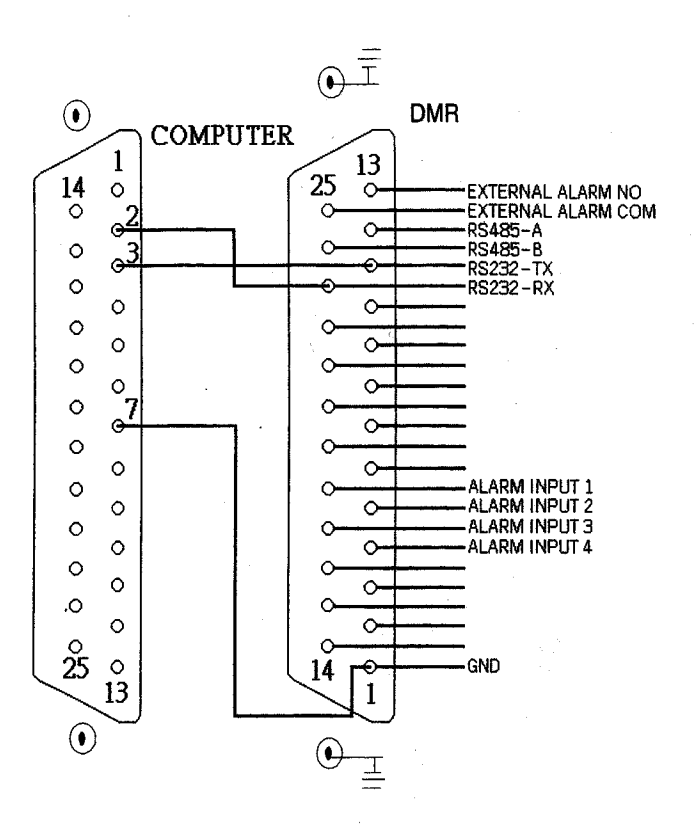

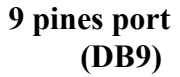

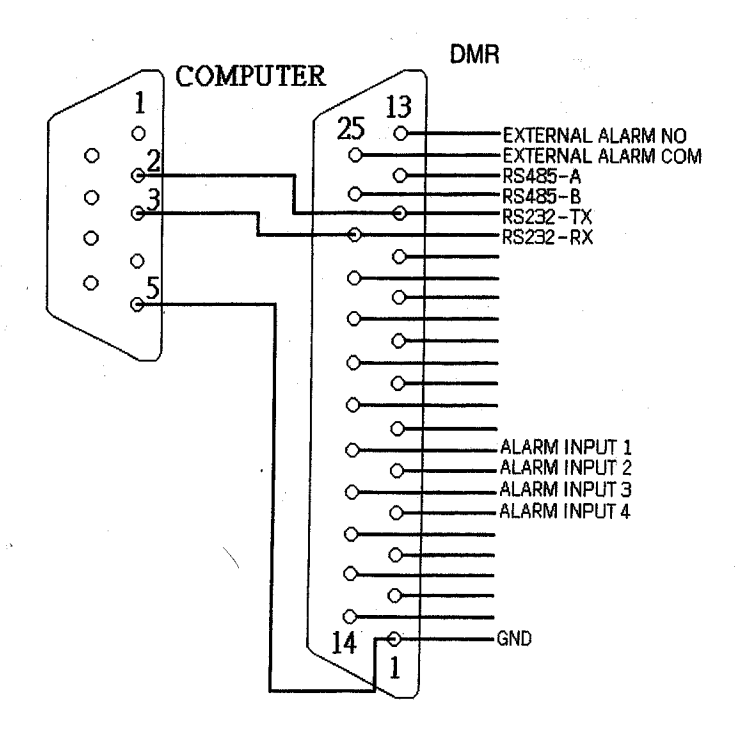

**MASCO Biztonságtechnikai és Nyílászáró Automatizálási Kereskedelmi Kft. 1045 Budapest, Madridi út 2. Tel: (06 1) 3904170, Fax: (06 1) 3904173, E-mail: masco@masco.hu, www.masco.hu**  **PIN 1. GND**  FÖLD

#### **PIN 4, 5, 17, 18 RIASZTÁSI BEMENET**

Kösse a riasztási bemenetről jövő vezetékeket **(PIN 4, 5, 17, 18**) a **GND** (föld) (PIN 1) csatlakozóhoz, a DMR elkezdi a felvevést és a buzzer bekapcsol.

Amikor a Menu/Camera/Riasztás "Low"-ra van állítva: ha a riasztási bementi jel "Low", akkor a készülék elkezd rögzítést és a buzzer megszólal.

Ha a Menu/Camera/Alarm "High"-ra van állítva: ha a riasztási bementi jel "High", akkor a készülék elkezd rögzíteni, és a buzzer megszólal.

#### **PIN 2, 3, 6, 7, 8, 9, 10 PIN OFF**

#### **PIN 11. RS232-TX**

A DMR-t lehet külső egységgel vagy vezérlő rendszerrel távprogramozni, mint pl. egy RS-232 kommunikációs jeleket használó kezelővel.

#### **PIN 12. RS485-A**

A DMR-t lehet külső egységgel vagy vezérlő rendszerrel távprogramozni, mint pl. egy RS485 kommunikációs jeleket használó kezelővel.

#### **PIN 13. KÜLSŐ RIASZTÁS NO**

Normál műveletnél a COM lekapcsolódik az NO-ról. De riasztási eseménykor a COM csatlakozik az NO-hoz.

#### **PIN 14, 15, 16, 19, 20, 21, 22 PIN OFF**

#### **PIN 23. RS232-RX**

A DMR-t lehet külső egységgel vagy vezérlő rendszerrel távprogramozni, mint pl. egy RS232 kommunikációs jeleket használó kezelővel.

#### **PIN 24. RS485-B**

A DMR-t lehet külső egységgel vagy vezérlő rendszerrel távprogramozni, mint pl. egy RS485 kommunikációs jeleket használó kezelővel.

#### **PIN 25. KÜLSŐ RIASZTÁSI COM**

Normál műveletnél a COM lekapcsolódik az NO-ról. De riasztási eseménykor a COM csatlakozik az NO-hoz.

## **#3 MELLÉKLET – KERET ÖSSZERAKÁSA**

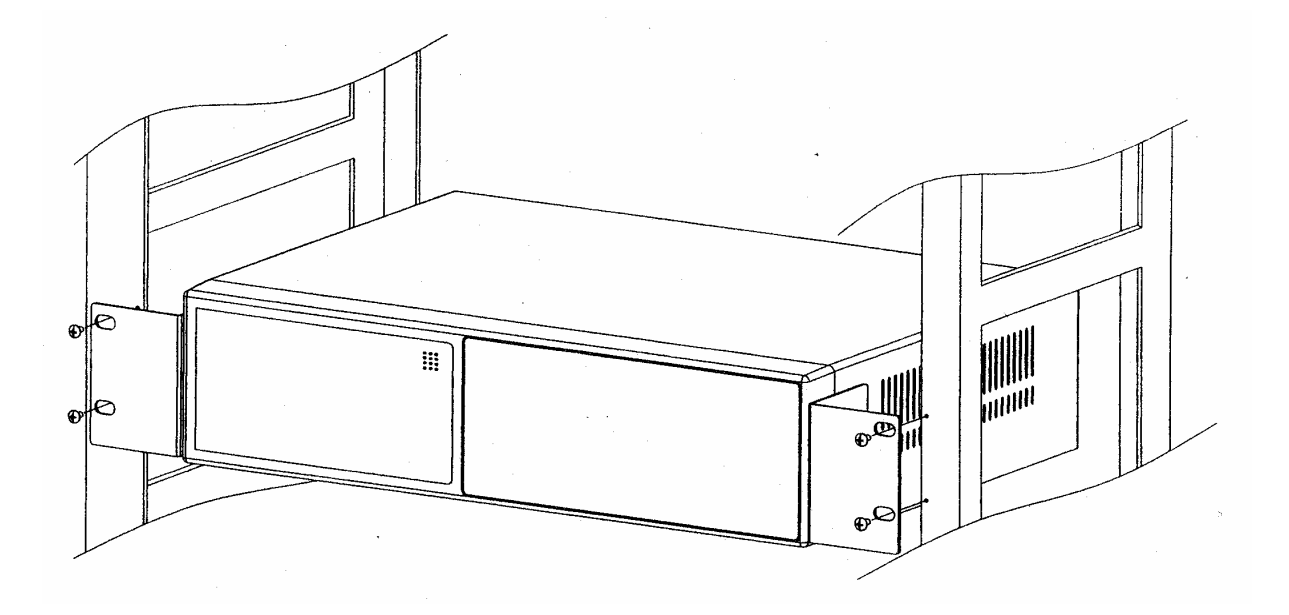

Elölnézet a keretben

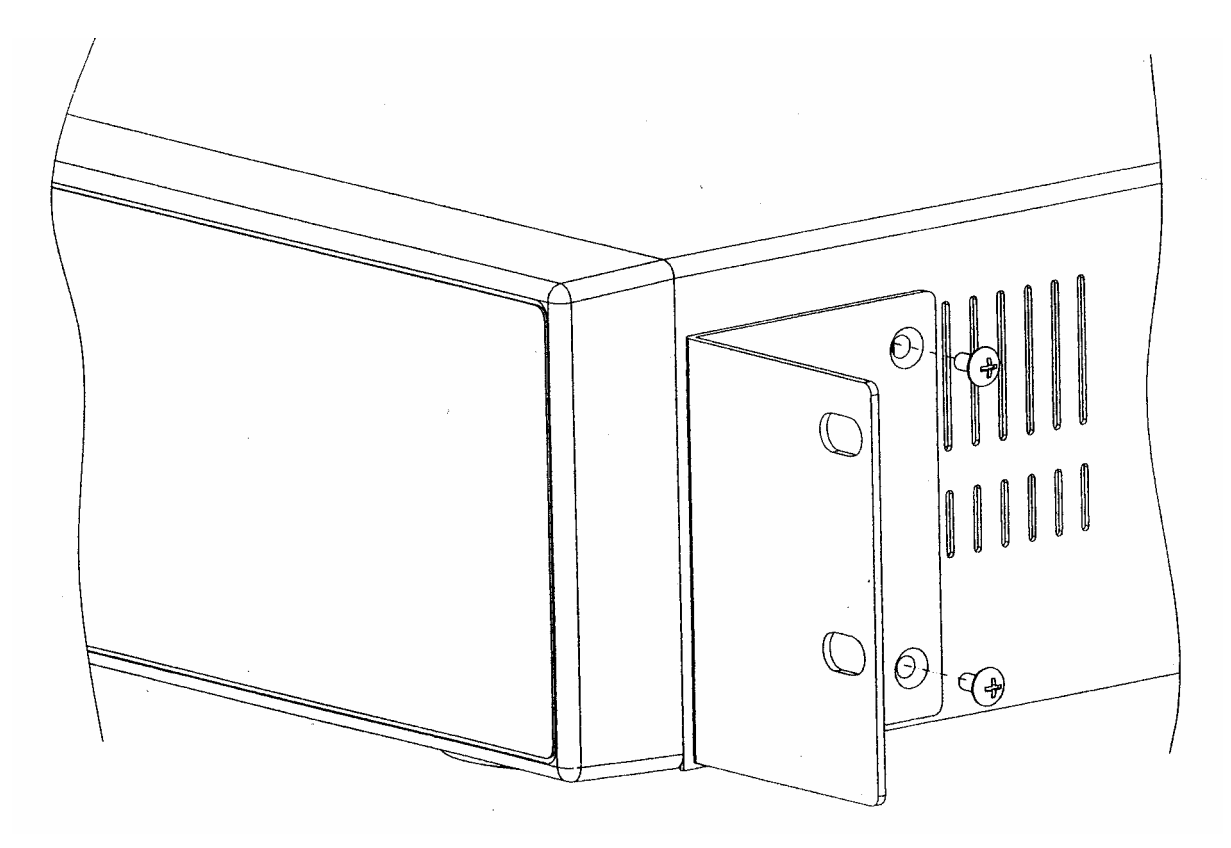

Oldalnézet a keretben

**MASCO Biztonságtechnikai és Nyílászáró Automatizálási Kereskedelmi Kft. 1045 Budapest, Madridi út 2. Tel: (06 1) 3904170, Fax: (06 1) 3904173, E-mail: masco@masco.hu, www.masco.hu** 

## **#4 MELLÉKLET – FELVÉTELI SEBESSÉG**

A felvétel ideje a felvételi sebesség és a felvételi minőség függvénye. Tanulmányozza az alábbi táblázatot.

#### NTSC rendszer

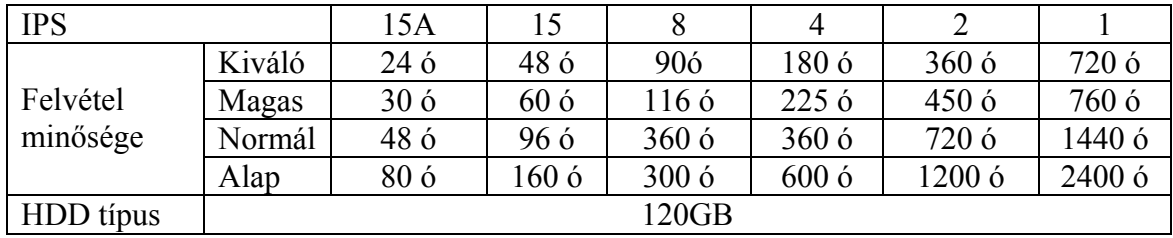

#### PAL rendszer

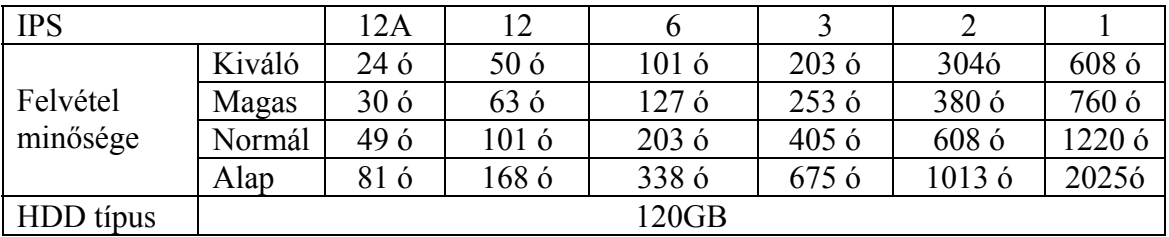

Megjegyzés: A fenti adatokat egy normál TV program felvételekor rögzítették, kizárólag tájékoztatásképpen.